# GSI Fundamentals (1): Setup and Compilation

#### **Mark Potts**

Environmental Modeling Center (EMC) **NOAA Center for Environmental Prediction** *Tuesday 11 July, 2017* 

# **Outline**

- GSI fundamentals (1): Setup and Compilation
	- Where to get the code
	- Directory structure
	- . Building with the DTC build system
	- . Porting build to new platforms
- Using CMake to build GSI

This talk is tailored on Chapter 2 of the GSI User's Guide for Community Release V3.5

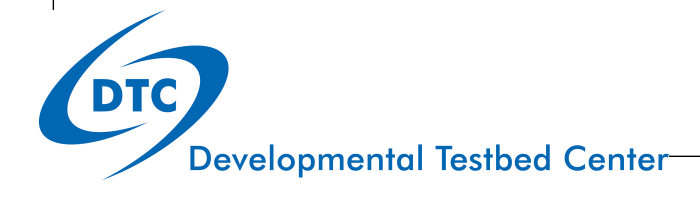

# Downloading the Source Code

- All of the GSI source code can be obtained from:
	- http://www.dtcenter.org/com-GSI/users/downloads/index.php
	- This tutorial will use GSI version 3.6-beta, which will be released in final version in September
	- Available via subversion (svn)
	- svn checkout https://vlab.ncep.noaa.gov/svn/comgsi/branches/ release\_V3.6beta
- NOAA users may also clone the latest EMC version of the GSI source code using git.
	- git clone --recursive https://vlab.ncep.noaa.gov/git/comgsi (email mark.potts@noaa.gov to be added to the project)

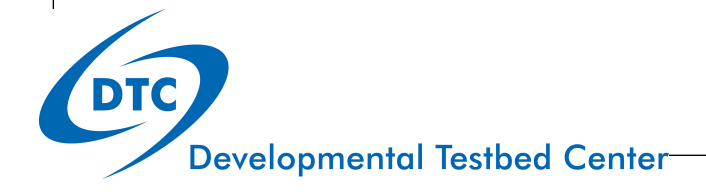

#### DTC Download website

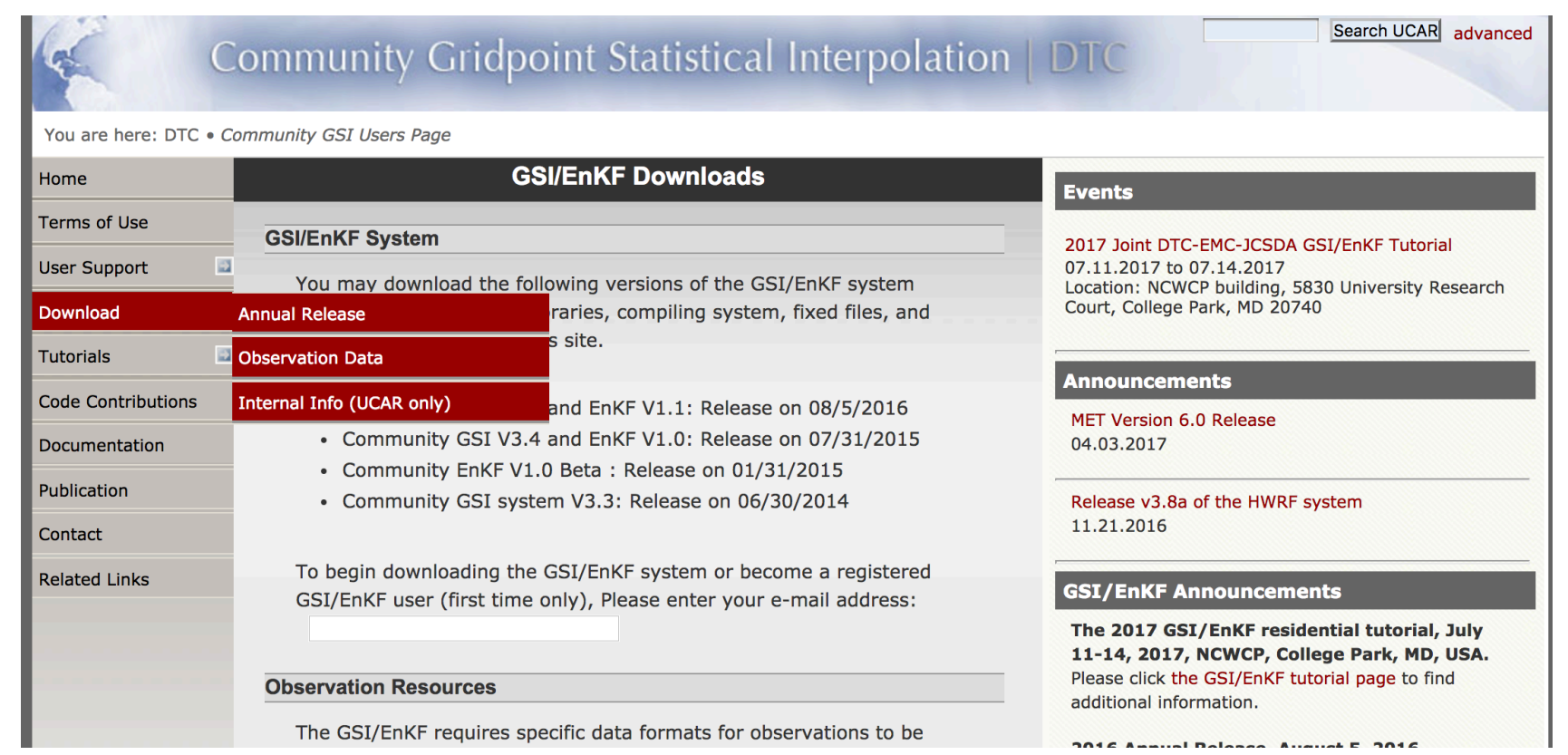

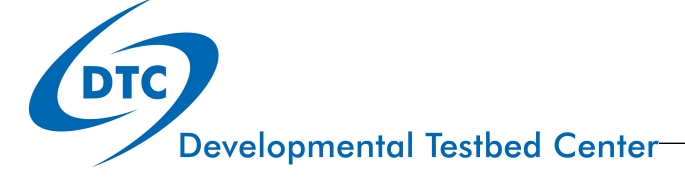

# **Downloading Source code**

#### **GSI/EnKF Downloads**

#### **GSI/EnKF System**

You may download the following versions of the GSI/EnKF system (including source codes, libraries, compiling system, fixed files, and sample run script) from this site.

- Community GSI V3.5 and EnKF V1.1: Release on 08/5/2016
- Community GSI V3.4 and EnKF V1.0: Release on 07/31/2015
- Community EnKF V1.0 Beta: Release on 01/31/2015
- Community GSI system V3.3: Release on 06/30/2014

To begin downloading the GSI/EnKF system or become a registered GSI/EnKF user (first time only), Please enter your e-mail address:

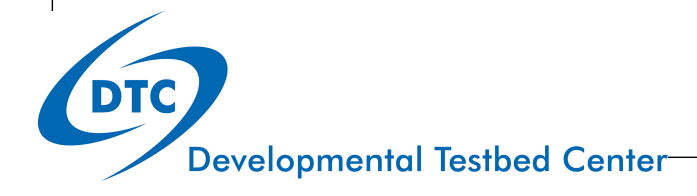

#### **GSI/EnKF Downloads**

**Community GSI Version 3.5 and EnKF Version 1.1** 

The community GSI Version 3.5 and EnKF Version 1.1 was released on August 3, 2016.

NOTE: This tarball includes the GSI and EnKF code, libraries, fixed files, run script, and utilities. It does not include CRTM cofficients. The CRTM cofficients are available as a separate download. Both tarballs are necessary to run GSI and EnKF.

- comGSIv3.5 EnKFv1.1 tarball (15 MB)
- CRTM 2.2.3 Big\_Endian coefficients tarball (937 MB)

Release notes Check Known issues Check

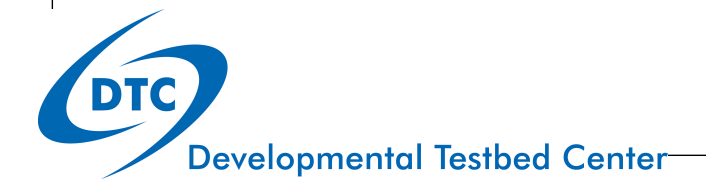

### Download GSI Fixed Files

To reduce the size of release GSI tar file, the following fix files are released separately from the GSI tar file:

- . fix files to run Global GSI (121 MB): only download and untar it inside the fix directory if run global GSI.
- Little\_Endian fix files (117 MB): only download and untar it inside the fix directory if needed.

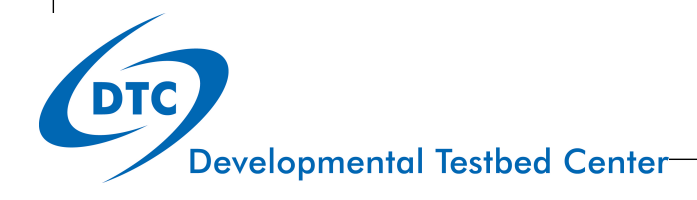

#### Unpack Downloads

- Two tar files
	- comGSIv3.5\_EnKFv1.1.tar.gz
	- CRTM Coefficients-2.2.3.tar.gz
- Unpack source code & CRTM coefficients
	- .tar -xvfz comGSIv3.5\_EnKFv1.1.tar.gz
	- . Tar -xvfz CRTM Coefficients-2.2.3.tar.gz

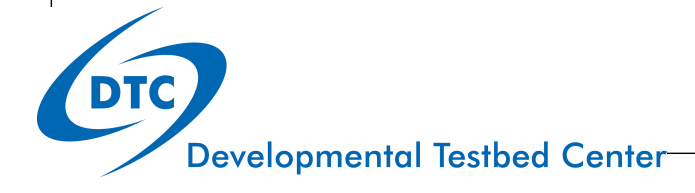

# Tour of the Directory Structure

- If you download from DTC or use svn to obtain the source code, you will find the following scripts and directories inside the top level of the GSI directory :
- $\bullet$  arch/
- clean
- compile
- configure
- $\bullet$  fix/
- makefile\_DTC
- $\bullet$  run/
- $\bullet$  src/
- $\bullet$  util/

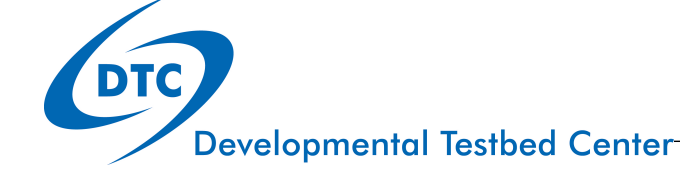

# DTC Build Infrastructure

- Using the DTC Build system
- **/arch** directory contains rules & scripts for build.
	- **/arch/Config.pl** perl script for parsing system info & combining together *configure.gsi* file.
	- /arch/preamble: uniform requirements for the code, such as word size, etc.
	- /arch/configure.defaults default platform settings
	- **· /arch/postamble:** standard make rules & dependencies
- **•** ./clean script to clean the build.
- ./configure script to create configuration file *configure.gsi*; contains info on compiler, MPI, & paths.
- **•** ./compile script to compile executable.
- **•** ./makefile top level makefile for build.

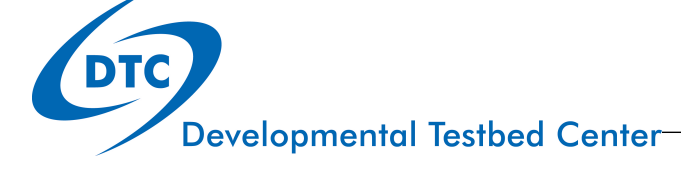

### The rest

- **fix/** directory containing fixed parameter files
	- . Background error covariance and observation errors
	- . Observation data control files
	- BUFR tables for Prepbufr files
- run/
	- Run scripts and namelists
	- gsi.exe executable
- **src/** source directory
	- libs/ supplemental library source code
	- main/ main GSI source code
	- **main/enkf** EnKF source code
- util/additional community tools

# Supplemental Libraries (libs/)

- **bacio/ NCEP BACIO library**
- bufr/ NCEP BUFR library
- crtm\_2.2.3/ JCSDA Commuity Radiative Transfer Model
- · gsdcloud/ GSD Cloud Analysis
- · misc/ Misc additional libraries
- nemsio/ Support for NEMS I/O
- sfcio/ NCEP GFS surface file I/O module
- sigio/ NCEP GFS atmospheric file I/O module
- sp/ NCEP spectral-grid transforms (global application only)
- W3emc\_v2.0.5/ NCEP W3 library (date/time manipulation, GRIB)
- W3nco\_v2.0.6/ NCEP W3 library (date/time manipulation, GRIB)

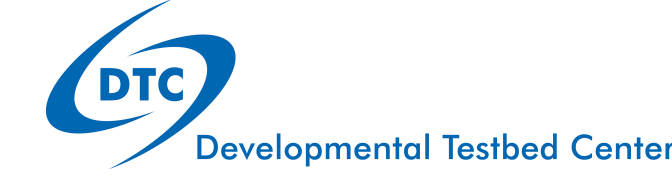

# Building GSI

#### System Requirements/Libraries

- FORTRAN 90+ compiler
- C compiler
- Perl
- GNU Make
- NetCDF V4+
- $\bullet$  HDF5
- Linear algebra library (ESSL, MKL or LAPACK/ BLAS)
- MPI V1.2+ & OpenMP
- $\bullet$  WRF V3.5+

# Supported Platforms/Compilers

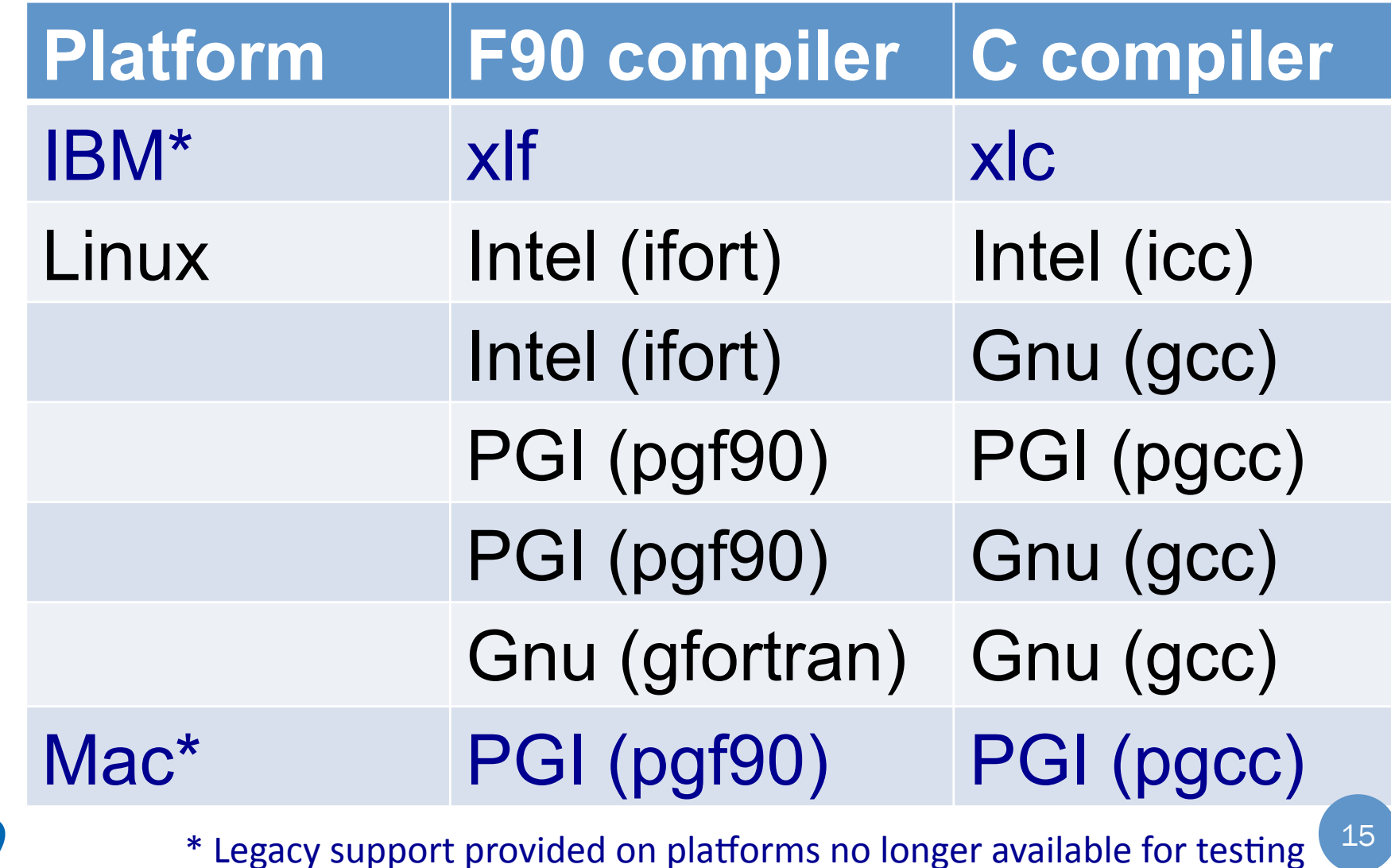

**Developmental Testbed Center** 

DTC

# Building GSI using DTC build

- **· Build sequence** 
	- $\bullet$  ./clean  $-a$
	- Set library paths
		- ! setenv WRF\_DIR *Location\_of\_WRF\_directory*
		- **.** seteny LAPACK PATH (typically only needed for Linux w/ ifort or *gfortran*).
	- ./configure
		- Customize file *configure.gsi* if necessary
	- ./compile
- Successful compilation will produce:
	- *comGSIv3.5* EnKFv1.1/run/gsi.exe

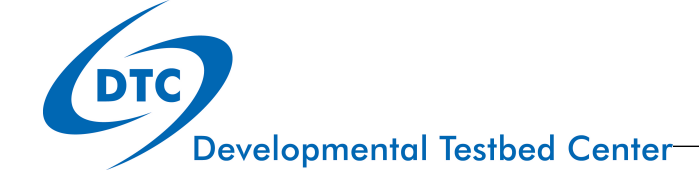

# Clean Compilation

- To remove all object files and executables, type: *clean*
- To remove all built files, including the configure file, type: *clean*  $-a$ 
	- A clean all needed if:
		- . Compilation failed
		- . Want to change configuration file

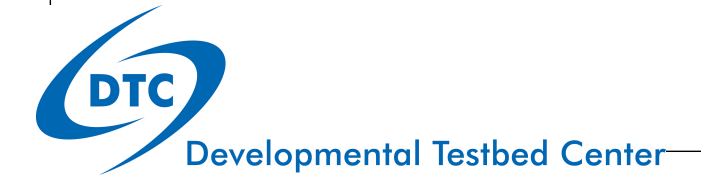

# Diagnosing Build Issues

- How the build system works
- What to do when the build fails

How the build works

- **. Running ./configure creates file** configure.gsi by:
	- Running the Perl script /arch/Config.pl
	- Script Config.pl queries the system & selects the appropriate entry from /arch/ configure.defaults
	- Results are saved to configure.gsi.

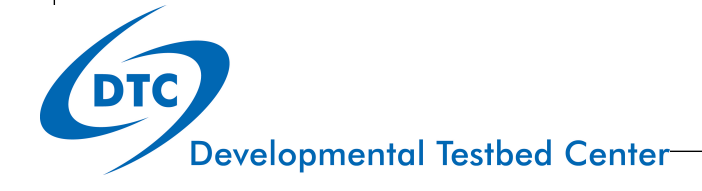

# Identifying Build Errors

- Most build or run problems must be diagnosed by use of the log files.
- For build errors pipe the standard out and standard error into a log file with a command such as (for csh) ./compile >& build.log
- Search the log file for any instance of the word "Error." Its presence indicates a build error. Be certain to use the exact spelling with a capital "E."
- If the build fails, but the word "Error" is not present in the log file, it typically indicates a failure in link the phase. Information on the failed linking phase will be present at the very end of the log file.

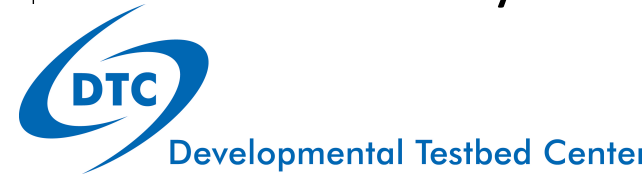

# Fixing Build Issues

- . Most build problems are due to non-standard installation of one of the following:
	- compiler,
	- $\bullet$  mpi,
	- or support libraries.
- Edit paths in the file configure.gsi to correctly reflect your system.
- When the build succeeds, modify file arch/ configure.defaults to include new settings.
- Please report issues to gsi-help so they can be addressed in next release.

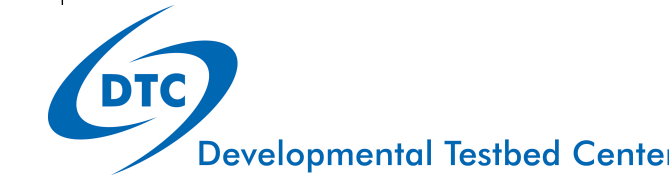

#### ./configure

Please select from among the following supported platforms.

-----------------------------------------------------------------------

- 1. Linux x86\_64, PGI compilers (pgf90 & pgcc)
- 2. Linux x86\_64, PGI compilers (pgf90 & gcc)
- 3. Linux x86\_64, GNU compilers (gfortran & gcc)
- 4. Linux x86\_64, Intel/gnu compiler (ifort & gcc)
- 5. Linux x86\_64, Intel compiler (ifort & icc)
- 6. Linux x86\_64, Intel compiler (ifort & icc) IBM POE
- 7. Linux x86\_64, Intel compiler (ifort & icc) SGI MPT

Enter selection [1-7] :

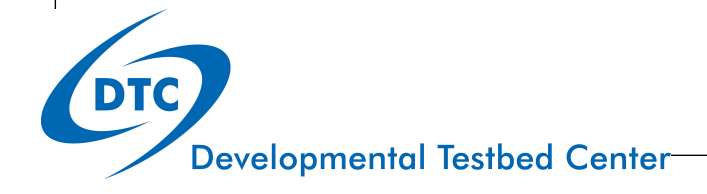

#### ./configure

Please select from among the following supported platforms.

-----------------------------------------------------------------------

- 1. Linux x86\_64, PGI compilers (pgf90 & pgcc)
- 2. Linux x86\_64, PGI compilers (pgf90 & gcc)
- 3. Linux x86\_64, GNU compilers (gfortran & gcc)
- 4. Linux x86\_64, Intel/gnu compiler (ifort & gcc)
- 5. Linux x86\_64, Intel compiler (ifort & icc)
- 6. Linux x86\_64, Intel compiler (ifort & icc) IBM POE
- 7. Linux x86\_64, Intel compiler (ifort & icc) SGI MPT

Enter selection [1-7] :

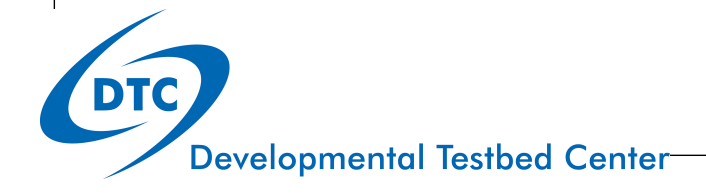

SHELL = /bin/sh **configure.gsi** # Listing of options that are usually independent of machine type. # When necessary, these are over-ridden by each architecture. ##### Architecture specific settings ####

# Settings for Linux x86\_64, Intel compiler (ifort & icc) (dmpar,optimize)#

LDFLAGS  $= -Wl$ ,-rpath,/glade/apps/opt/netcdf/4.3.0/intel/12.1.5/lib -openmp

 $COREDIR = /g$ lade/scratch/stark/GSI/src/intel/release\_V3.3\_intel12.1.5

- $INC\ DIR = $(COREDIR)/include$
- $SFC = ifort$

 $SF90 = ifort-free$ 

 $SCC = 12C$ 

 $INC_FLAGS = -module \s(INC_DIR) -I \s(INC_DIR) -I /glade/apps/opt/netcdf/4.3.0/$ intel/12.1.5/include 

SHELL = /bin/sh **configure.gsi** # Listing of options that are usually independent of machine type. # When necessary, these are over-ridden by each architecture. ##### Architecture specific settings ####

# Settings for Linux x86\_64, Intel compiler (ifort & icc) (dmpar,optimize)#

LDFLAGS  $= -Wl$ ,-rpath,/glade/apps/opt/netcdf/4.3.0/intel/12.1.5/lib -openmp

- COREDIR = /glade/scratch/stark/GSI/src/intel/release\_V3.3\_intel12.1.5
- $INC\ DIR = $(COREDIR)/include$
- $SFC = ifort$
- $SF90 = ifort-free$

 $SCC = 12C$ 

 $INC_FLAGS = -module \s(INC_DIR) -I \s(INC_DIR) -I /glade/apps/opt/netcdf/4.3.0/$ intel/12.1.5/include 

SHELL = /bin/sh **configure.gsi** # Listing of options that are usually independent of machine type. # When necessary, these are over-ridden by each architecture. ##### Architecture specific settings ####

# Settings for Linux x86\_64, Intel compiler (ifort & icc) (dmpar,optimize)#

LDFLAGS  $= -Wl$ ,-rpath,/glade/apps/opt/netcdf/4.3.0/intel/12.1.5/lib -openmp

- COREDIR = /glade/scratch/stark/GSI/src/intel/release\_V3.3\_intel12.1.5
- $INC\ DIR = $(COREDIR)/include$
- $SFC = ifort$
- $SF90 = ifort-free$

 $SCC = 12C$ 

 $INC_FLAGS = -module \s(INC_DIR) -I \s(INC_DIR) -I /glade/apps/opt/netcdf/4.3.0/$ intel/12.1.5/include 

configure.gsi **SHELL** /bin/sh  $=$ # Listing of options that are usually independent of machine type. # When necessary, these are over-ridden by each architecture. #### Architecture specific settings ####

# Settings for Linux x86\_64, GNU compilers (gfortran & gcc) (dmpar, optimize)#

= -Wl,-noinhibit-exec LDFLAGS

- COREDIR = /d1/stark/GSI/src/intel/V3.2/release V3.2
- $INC$  DIR =  $$ (COREDIR)/include$
- $SFC = ifort$
- SF90 = ifort -free
- **SCC**  $=$  icc

 $INC$  FLAGS = -I  $\frac{1}{2}$ (INC DIR) -I /usr/local/netcdf3-ifort/include

# **Fortran Build Flags:** Configure.gsi

```
FFLAGS i4r4 = -integer-size 32 -real-size 32
```
FFLAGS  $i4r8 = -integer-size 32 -real-size 64$ 

 $FFLAGS_i8r8 = -integer-size 64 -real-size 64$ 

FFLAGS\_DEFAULT =  $-$ fp-model precise -assume byterecl -fpe0 -ftz -convert big\_endian

FFLAGS\_DEBUG =  $-OO -g$ -traceback -check bounds -warn errors -fpstkchk -mp FFLAGS OPT  $= -03$ 

 $FFLAGS = -O3 \, \hat{S}(FFLAGS_DEFAULT) \, \hat{S}(INC_FLAGS) \, \hat{S}(LDFLAGS) - DLINUX$ 

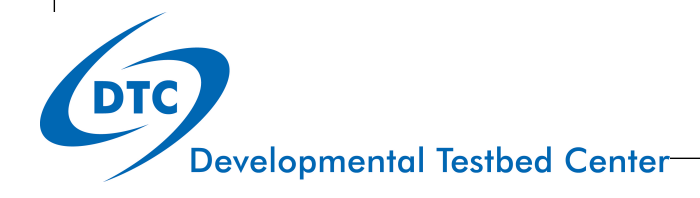

#### configure.gsi

```
CPP = cppCPP_FLAGS = -P-D_REAL8_-DWRF-DLINUX
CPP F90FLAGS = -traditional-cpp
```
# MPI compiler wrappers

- DM FC = mpif90  $-f90=5(SFC)$
- DM F90 = mpif90 -free -f90= $\frac{5}{5}$ (SFC)
- $DM\_CC$  = icc

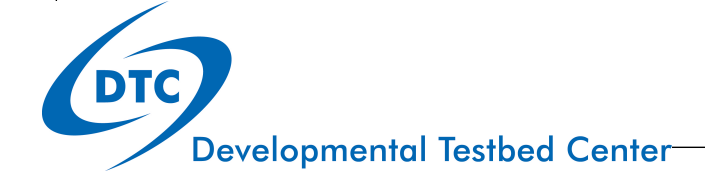

#### configure.gsi

```
CPP = cppCPP_FLAGS = -P-D_REAL8_-DWRF-DLINUX
CPP F90FLAGS = -traditional-cpp
```
# MPI compiler wrappers

- $DM\_FC$  = mpif90
- $DM_F90 = mpif90 free$
- $DM\_CC$  = icc

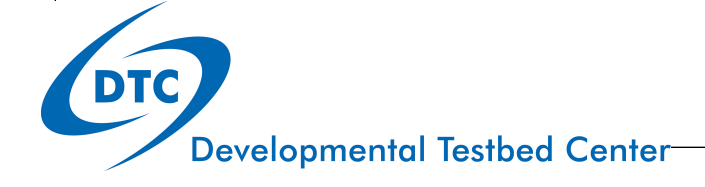

# **Library Paths** *CONFIGURE.gsi*

#### $NETCDFPATH = /usr/local/netcdf3-ifort$

- NETCDFLIBS = -L\$(NETCDFPATH) -Inetcdff -Inetcdf
- WRF DIR  $=$  /d1/stark/WRF/intel/release 3-5-1

#### *Check that your system has libraries in the specified path* and with the specified names.

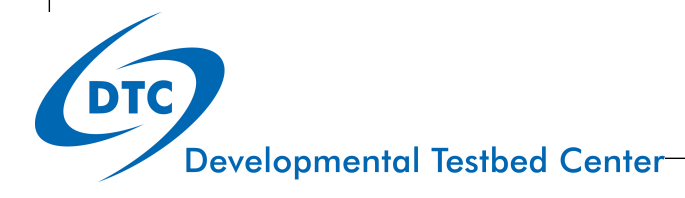

# Getting Help

- $\bullet$  For more detailed information on installation see: GSI User's Guide, chapter 2
	- www.dtcenter.org/com-GSI/users/docs/index.php
- Check the FAQ
	- ! www.dtcenter.org/com-GSI/users/support/faqs/index.php
- Check the Known Issues
	- . www.dtcenter.org/com-GSI/users/support/known\_issues/
	- . For further assistance contact:
		- · gsi-help@ucar.edu

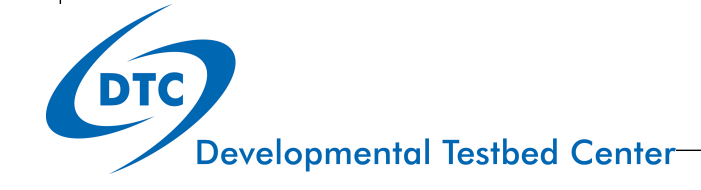

# **Building GSI with CMake**

#### **Overview**

- ! Cross platform builds
- ! Open source and generally already installed on most platforms
- ! Out of source builds ensure that the source tree is not modified and allow for simple changes to build and link options.
- ! Provides an easily editable Cache file (text editor or cCMake) to tweak build options and provide a full description of final build
- Automatically finds libraries, files and executables based on environment variables, system settings, command-line definitions, hard coded paths based on hostname or other variable.
- Connects seamlessly to continuous build packages like Hudson/Jenkins
- ! Provides a built in unit and regression testing framework
- Is easily extensible and modular.
- ! Automatically determines dependencies and allows for parallel builds
- ! Allows for easy adaptation to various compilers and even works well with TAU profiling compiler scripts

# Building with CMake

- ! CMake command is somewhat analogous to "configure"
- ! Run prior to building in order to identify compilers, locate packages and libraries needed for the build
- Allows for command line options, but basic command is "cmake path-to-GSI\_ROOT"
	- ! Note that the path is not to GSI\_ROOT/src, but rather to GSI\_ROOT
- After completion, run "make  $-j$  N" to build in parallel
	- ! Unlike ordinary make, all objects and module files are contained in the build directory, not in the src directory.
	- ! Modules are moved to build/include
	- Binaries are in build/bin
	- Libraries are in build/lib
	- ! Object files are in build/src/CMakeFiles/\*.dir

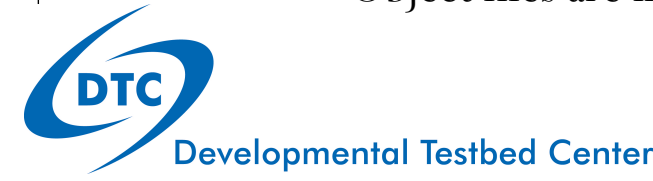

# Sample output

 $\bullet$ 

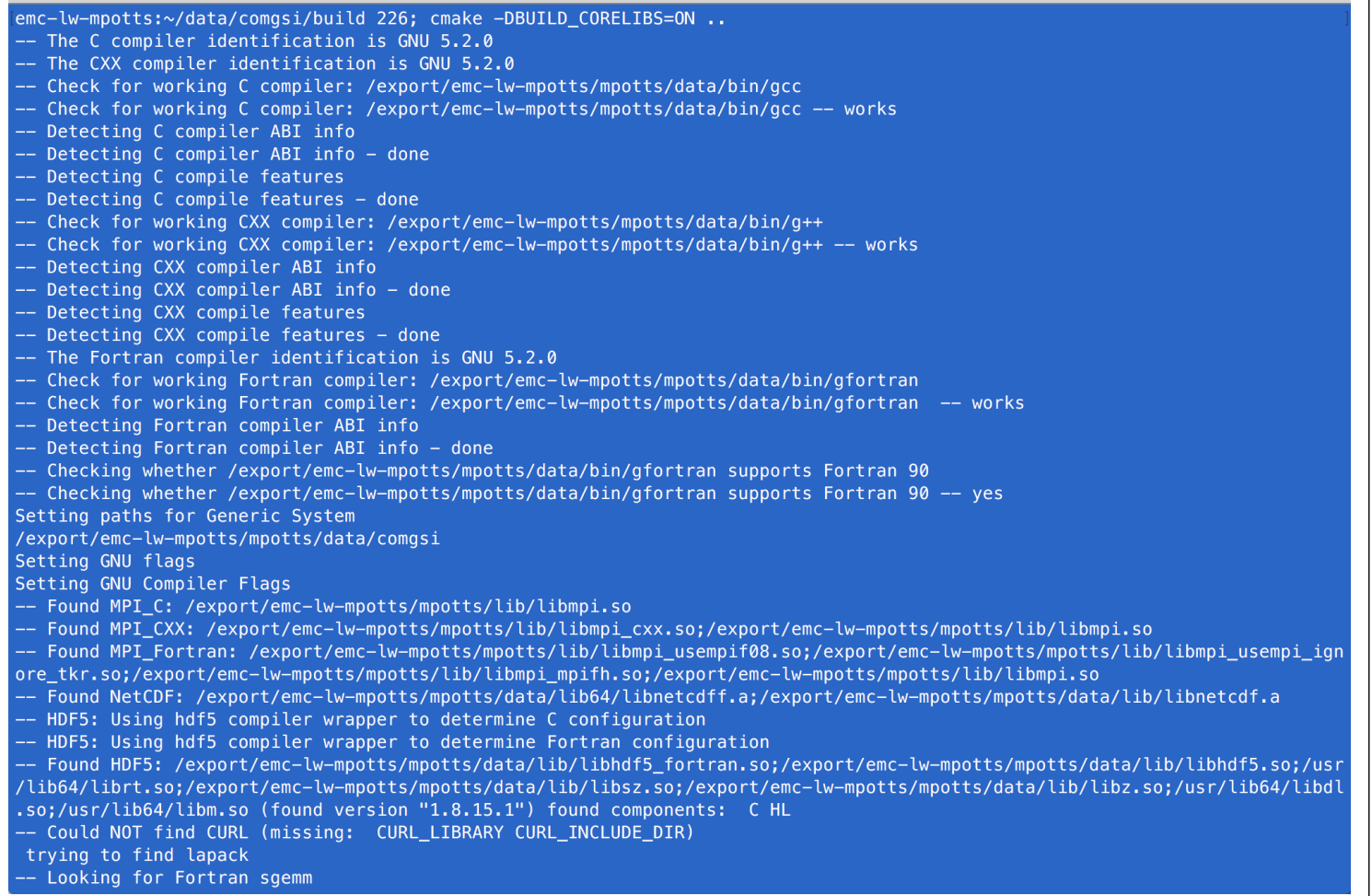

mpotts@yslogin6:build - ssh -Y -K zin - 125×39

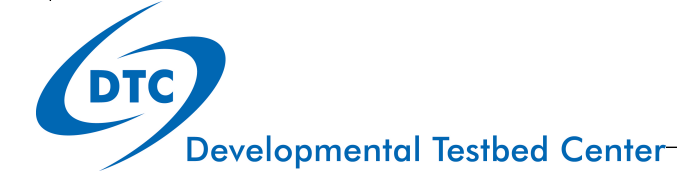

#### CMake options

! Build in debug mode—

cmake -DCMAKE BUILD TYPE=DEBUG Path-to-GSI

! Build core libraries

```
cmake -DBUILD CORELIBS=ON Path-to-GSI
```
! Build Global without WRF dependencies (regional with WRF is default) cmake -DBUILD GLOBAL=ON -DUSE WRF=OFF Path-to-GSI

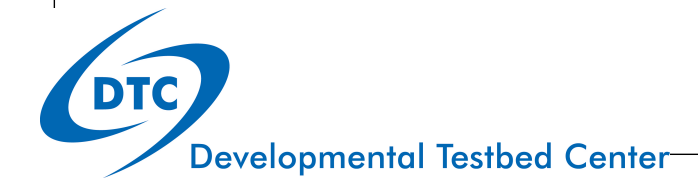

#### Current configurations

- CMake is currently configured to fully support the following machines—
	- WCOSS
	- ! Theia
	- ! S4

#### ! *Cheyenne*

```
export HDF5_ROOT=/glade/u/apps/ch/opt/netcdf/4.4.1.1/intel//16.0.3 
export WRFPATH=/glade/p/work/wrfhelp/PRE_COMPILED_CODE_CHEYENNE/WRFV3.9_intel_dmpar_large-file
module load intel/16.0.3 netcdf/4.4.1.1 impi/5.1.3.210 mkl/11.3.3 cmake/3.7.2
```

```
mkdir build; cd build 
cmake -DHDF5_dl_LIBRARY_RELEASE:FILEPATH=/usr/lib64/libdl.so -DBUILD_CORELIBS=ON \
-DHDF5 m LIBRARY_RELEASE:FILEPATH=/usr/lib64/libm.so ..
```
#### ! *Yellowstone*

```
setenv HDF5_ROOT /glade/apps/opt/hdf5/1.8.16/intel/16.0.2 
setenv WRFPATH /glade/p/work/wrfhelp/PRE_COMPILED_CODE/WRFV3.9_intel_dmpar_large-file
module load intel/16.0.3 netcdf/4.4.1 mkl/10.3.11 cmake/3.3.1
```

```
mkdir build; cd build 
cmake -DBUILD CORELIBS=ON -DHDF5 m_LIBRARY_RELEASE:FILEPATH=/usr/lib64/libm.so \
-DHDF5_rt_LIBRARY_RELEASE:FILEPATH=/usr/lib64/librt.so \
-DHDF5_dl_LIBRARY_RELEASE:FILEPATH=/usr/lib64/libdl.so -DCMAKE_EXE_LINKER_FLAGS:STRING="-parallel" ..
```
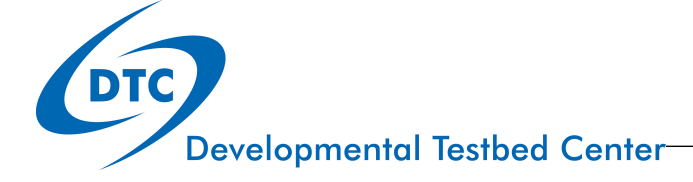

#### Building on a new system

- ! Specify desired compiler using Environment variables CC, CXX, FC
- ! Specify WRF location with environment variable WRFPATH
- ! Specify –DBUILD\_CORELIBS=ON if you do not have precompiled libraries (bacio, sp, nemsio, etc.)
	- ! Using git --recursive to clone the repository from VLab will automatically pull all required library source code
- ! Manually specify location of NetCDF and HDF5 files if they are not in standard install locations

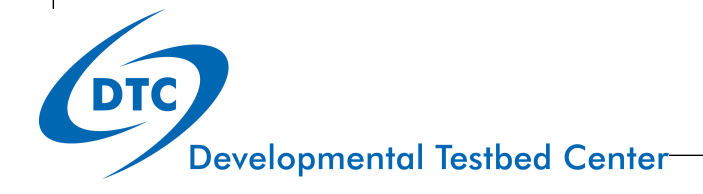

### Tweaking CMake settings and dealing with errors

- ! Cmake creates a CMakeCache.txt file in the build directory
	- can be edited with any text editor (e.g. vim, emacs, etc.)
	- ! Fill in missing/NOT FOUND variables with correct paths/filenames
- ! Use the ccmake gui to edit and test changes on the fly
	- run "ccmake ." in the build directory
	- ! Type "t" to toggle advanced setting "on"
	- use "/" to search for variable names
	- Hit enter and then edit
	- Type "c" to run cmake
	- ! If no errors are encountered, type "g" to generate a new CMakeCache.txt file

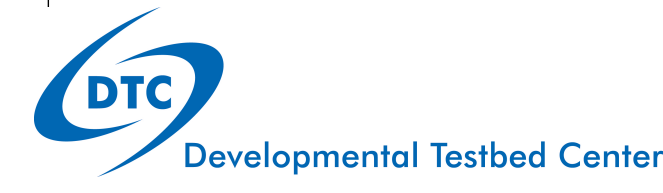

## ccmake sample

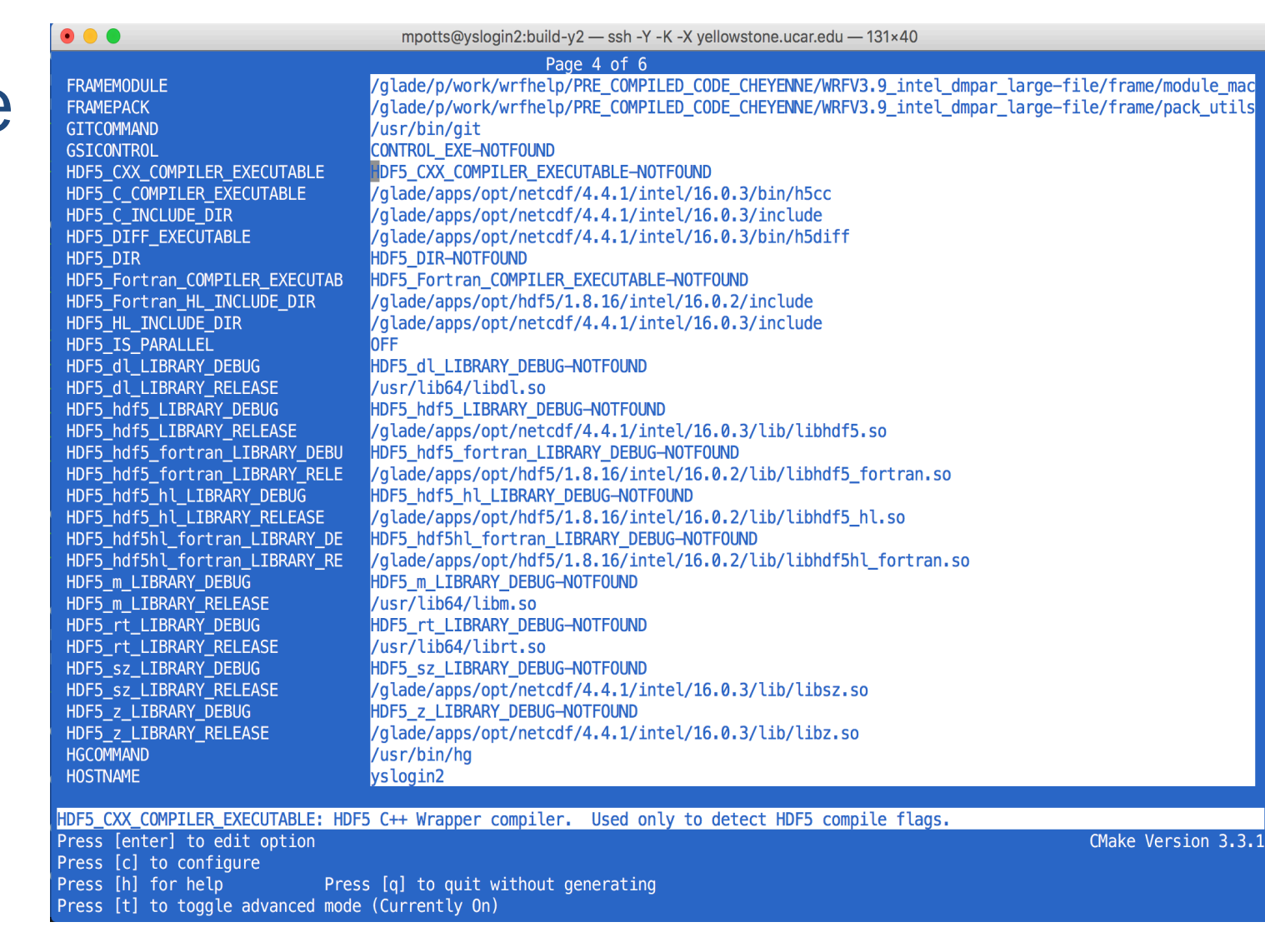

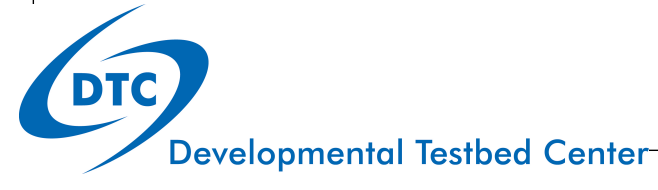

# Regression testing with CMAke

- CMake includes the CTest module by default
- ! GSI has been configured to run the EMC regression testing suite via CTest
	- ! Currently only supported on WCOSS, Theia, and S4 (Univ. Wisconsin)
	- ! Regression test cases need to be downloaded
	- ! Control experiment using trunk/master may need to be built/run
- ! Run using either ctest directly or "make test" with or without arguments
	- "make test ARGS="...." is the same as "ctest ARGS...."
	- To launch all 15 tests at once, run in parallel with "ctest -j 15"
	- To run individual tests, use "ctest –I start, stop, stride, testX, testY,....

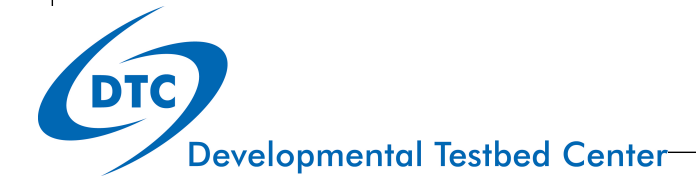

# Regression testing results

- Results will be run in a scratch directory where available
	- /ptmpp1/\$LOGNAME on WCOSS
	- ! /scratch/NCEPDEV/stmp3/\$LOGNAME on Theia
	- /scratch/short/\$LOGNAME on S4
- Test directory will be based on the location of your build directory (e.g. \_global\_save\_\$LOGNAME\_comgsi\_build)
	- ! 15 subdirectories containing 4 directories each (loproc-exp, hiproc-exp, loproc-control, hiproc-control) + one more directory with comparison of results

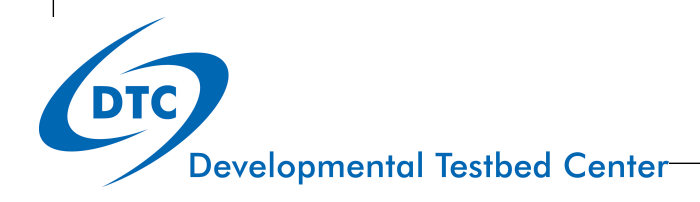

#### **Conclusions**

- ! CMake is designed to make codes more portable
- Should run out of the box on EMC platforms and with slight tweaks on NCAR machines
- $\bullet$  If libraries are not available, use in conjuction with git clone  $$ recursive to pull src for library dependencies and then build libraries along with GSI
- ! Use ccmake or edit CMakeCache.txt file directly to identify any missing pieces to build (e.g. HDF5 libraries)
- ! Configure global option without WRF dependencies with cmake –DBUILD\_CORELIBS=ON –DUSE\_WRF=OFF –DBUILD\_GLOBAL=ON path-to-GSI

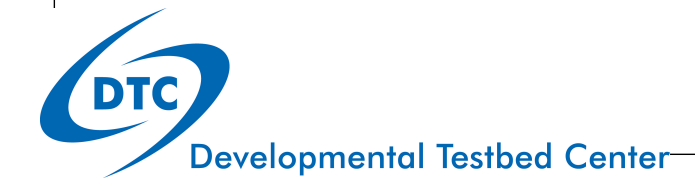